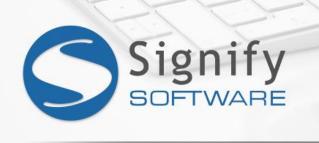

A Signify Developer's guide to debugging your own (or someone else's) code

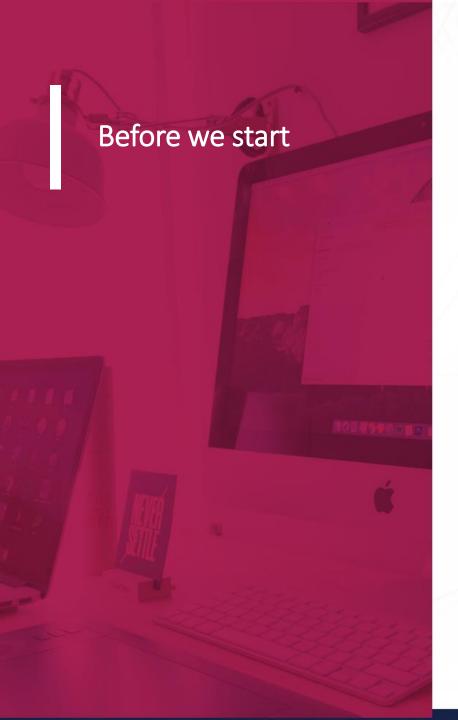

"If debugging is the process of removing software bugs, then programming must be the process of putting them in."

- Edsger Dijkstra

## Overview

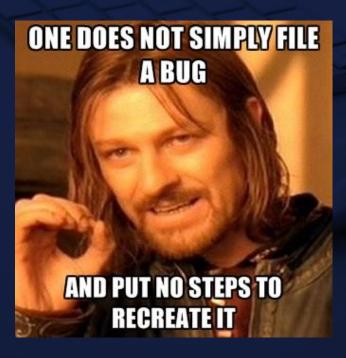

- Always assume there is a bug in your code.
- Start with what you know. And work from there.
- Don't panic, be solution-oriented.
- Do you have enough information?
- Can you replicate the bug?
- VERY IMPORTANT: Replicate the bug first before starting to change code.
- DURING DEVELOPMENT: Thank QA for finding bugs in your code.

## Where do I start?

- Server-side error: start with the stack trace. (.../SignifyErrorlog.axd).
- Database error (could be spotted in the stack trace): identify SQL code causing issue (SQL Profiler).
- Display (look and feel) error: analyse styles used on page (Chrome DevTools).
- Client-side script error: analyse scripts used on page (Chrome DevTools).
- API calls: (Filddler, Chrome DevTools).
- Errors when loading a Partial View: (Chrome DevTools).

### Server-side error

• Look for the last time in the stack trace that it touched the system's code.

#### System.Data.SqlClient.SqlException

The DELETE statement conflicted with the REFERENCE constraint "FK\_pwNodeTargetAudienceOrgNodes\_orgNodes". The conflict occurred in database "SignifyHR\_MasterQA", table "dbo.pwNodeTargetAudienceOrgNodes", column 'orgNodeId'. end The statement has been terminated.

System.Web.HttpUnhandledException (0x80004005): Exception of type 'System.Web.HttpUnhandledException' was thrown. ---> System.Data.SqlClient.SqlException (0x80131904): The DELETE statement conflicted with the at System.Data.SqlClient.SqlConnection.OnError(SqlException exception, Boolean breakConnection, Action'1 wrapCloseInAction) at System.Data.SqlClient.SqlInternalConnection.OnError(SqlException exception, Boolean breakConnection, Action'1 wrapCloseInAction) at System.Data.SqlClient.TdsParser.ThrowExceptionAndWarning(TdsParserStateObject stateObj, Boolean callerHasConnectionLock, Boolean asyncClose at System.Data.SqlClient.TdsParser.TryRun(RunBehavior runBehavior, SqlCommand cmdHandler, SqlDataReader dataStream, BulkCopySimpleResultSet bulkCopyHandler, TdsParserStateObject stateObj, Booleans dataReady at System.Data.SqlClient.SqlCommand.FinishExecuteReader(SqlDataReader ds, RunBehavior runBehavior, String resetOptionsString, Boolean isInternal, Boolean forDescribeParameterEncryption, Boolean shouldCacheFo at System.Data.SqlClient.SqlCommand.RunExecuteReaderTds(CommandBehavior, RunBehavior, Boolean returnStream, Boolean async, Int32 timeout, Tasks task, Boolean asyncWrite, Boolean inRet at System.Data.SqlClient.SqlCommand.RunExecuteReader(CommandBehavior cmdBehavior runBehavior runBehavior runBehavior, Boolean returnStream, String method, TaskCompletionSource'1 completion, Int32 timeout, Tasks task, Bo at System.Data.SqlClient.SqlCommand.InternalExecuteNonQuery(TaskCompletionSource'1 completion, String methodName, Boolean sendToPipe, Int32 timeout, Boolean usedCache, Boolean asyncWrite, Boolean inRetry) at System.Data.SqlClient.SqlCommand.ExecuteNonQuery() at Microsoft.ApplicationBlocks.Data.SqlHelper.ExecuteNonQuery(SqlConnection connection, CommandType, String commandText, SqlParameter[] commandParameters) in D:\Program Files\Signify Software\Signify at Microsoft.ApplicationBlocks.Data.SqlHelper.ExecuteNonQuery(String connectionString, CommandType, String commandText, SqlParameter[] commandParameters) in D:\Program Files\Signify Software\Sign at SQL.ExecuteNonQuery(String spName, SqlParameter[] parms) in D:\Program Files\Signify Software\SignifyHR\_Build\Web\App\Framework\SQL.cs:line 226 at Signify. HumanResources. Organization. Unit. DeleteUnit() in D:\Program Files\Signify Software\SignifyHR Build\Web\App\HumanResources\Organization\Unit.cs:line 503 at HumanResources\_Organization\_Admin\_PlanDetail.DeleteUnit() in D:\Program Files\Signify Software\SignifyHR\_Build\Web\App\HumanResources\Organization\Admin\PlanDetail.aspx.cs:line 869 at HumanResources\_Organization\_Admin\_FlanDetail.btnDeleteNode\_Click(Object sender, EventArgs e) in D:\Program Files\Signify Software\SignifyHR\_Build\Web\App\HumanResources\Organization\Admin\FlanDetail.aspx at System.Web.UI.WebControls.LinkButton.OnClick(EventArgs e) at System.Web.UI.WebControls.LinkButton.RaisePostBackEvent(String eventArgument) at System.Web.UI.WebControls.LinkButton.System.Web.UI.IPostBackEventHandler.RaisePostBackEvent(String eventArgument)

- Identify inputs used by Client/QA, if required for debugging.
- Replicate the issue consistently on local. IMPORTANT: make sure your setup
  on local is the same as the client's.
- Start to change the code using the same inputs as QA/Client to verify the solution

## Database error

- Use SQL Profiler to identify query/stored procedure causing error.
- Run query in SQL Server Management Studio with parameters.
- TIP: Use PRINT statements if
  - 1. Procedure is complex and has many points of failure
  - 2. Dynamic SQL is used.
- TIP: Duplicates?
  - 1. Remove joins.
  - 2. Add joins one at a time to determine which one causes duplicates.
- **TIP:** Poor performance?
  - 1. Check that With(nolock) table hint in used in selects.
  - 2. Do not use in-line user defined functions when selecting 1000+ records
  - 3. Reports filter results as early as possible, use temp tables wisely.
  - 4. Query Execution Plan

# Display (look and feel) error

- Use DevTools in Chrome (Inspect/Ctrl+Shift+I).
- Find origin of styling.
- Change HTML markup.
- Preview changes.

# Client-side script error

- Analyse scripts used on page (Chrome DevTools).
  <a href="https://developers.google.com/web/tools/chrome-devtools/javascript/">https://developers.google.com/web/tools/chrome-devtools/javascript/</a>
  - 1. Find HTML markup for selected control in **Elements**
  - 2. Place breakpoint in **Sources**
  - 3. Run query in **Console**
- When debugging javascript on a partial view, add "debugger" to script in
  Sources javascript is added dynamically when partial is loaded.
- SOAPUI for SOAP and REST testing.
- Fiddler <a href="http://www.telerik.com/fiddler">http://www.telerik.com/fiddler</a>
  - 1. Debug API calls by building request to simulate a post / get.

# Errors when loading a Partial View

- Errors on Partials are consumed.
- Use the Network tab to see the actual error.
- Follow Server Side error steps from this point onwards.

## What if I can't replicate the error on local?

- Get the client's database (ask the client's permission first).
- **IMPORTANT:** if the client's database is visible from the Signify network or while logged onto their VPN, your connection string can point directly to the database without bring the database to Signify. BUT, take great care not to influence the client's system while this is done.
- Restore the database on THESEUS\SQL2019.
- Reset your repository to the client's version (available on Master Builder).
- Add breakpoints in your code where the error is experienced (according to the stack trace).
- Follow the steps to replicate (supplied by QA).

# What if I can't replicate the bug on the client?

- Check UserLog table to identify browser used by user when error occurred.
  Some bugs are browser or browser-version specific.
- As a last resort, ask permission from the client to contact the user directly.
  Hold a Teamviewer session with the user and let them talk you through the steps they follow to replicate the issue.

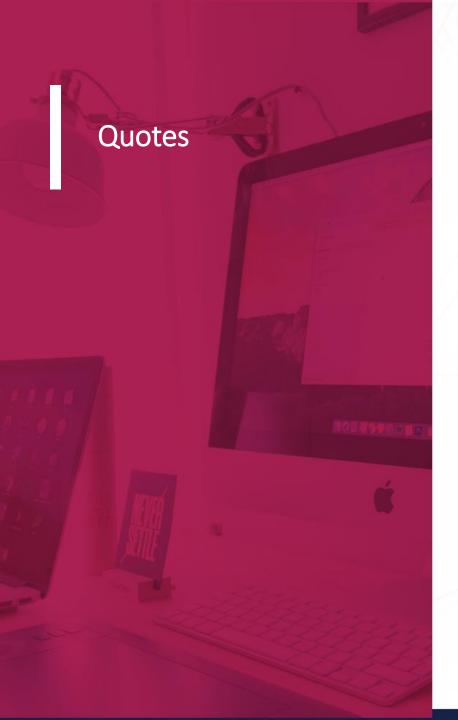

 "When debugging, novices insert corrective code. Experts remove defective code." – Richard Pattis

 "Sometimes it pays to stay in bed on Monday, rather than spending the rest of the week debugging Monday's code." – Dan Salomon

"Only half of programming is coding. The other 90% is debugging." –
 Unknown

"Weeks of coding can save hours of planning." - Unknown

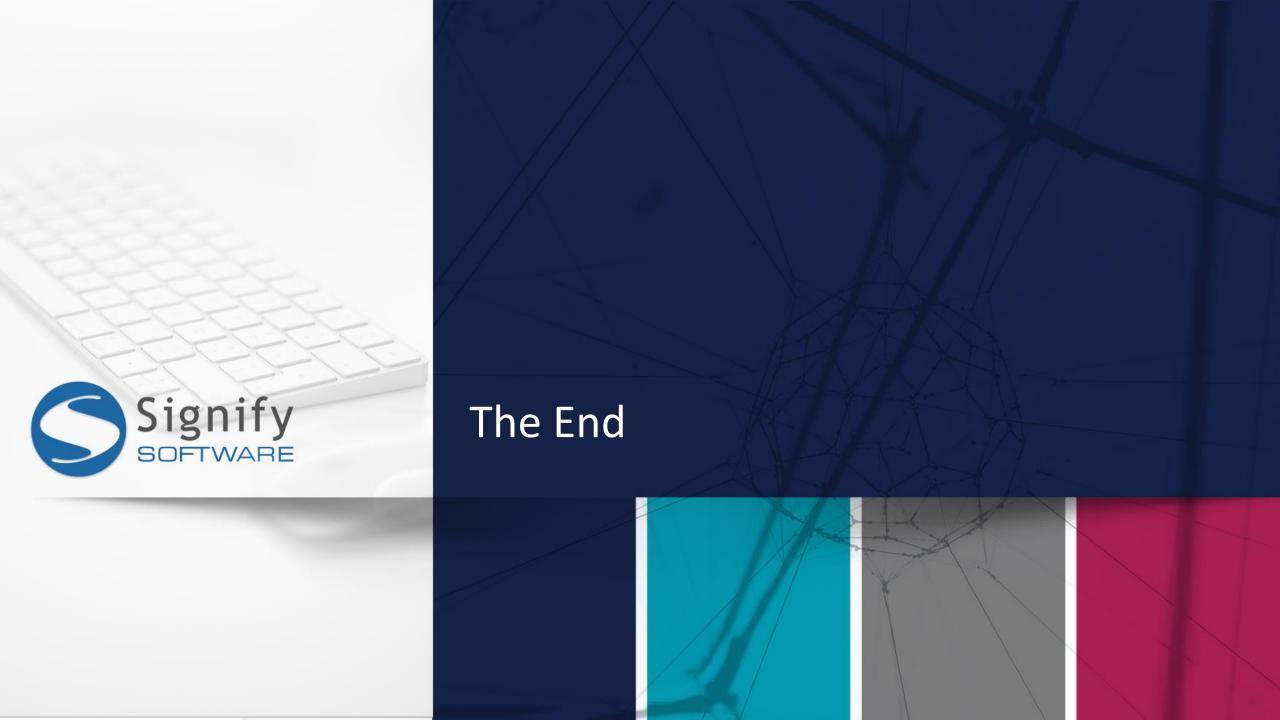